## **Creating and Formatting an HTML Table**

You can create a basic HTML table with the table element, its associated elements, and a text editor. You simply add the table element's start tag and end tag. Between the two table tags, you add a table row 
 for each row you want to have in your table. After each table row you add a table header tag or a table data tag for each cell you want to have in that row. You can change the appearance of the table by setting the values of its attributes. Then, you save the plain text file with an .htm or .html extension.

```
BasicTableWithAttributes.htm - Notepad
                                                       File Edit Format View Help
<html>
<head><title>Basic HTML Table with Attributes</title></head>
<body>
<table bgcolor="silver" border="3" cellpadding="10"
width="1Ŏ0%">
Abraham Lincoln
  Dr. Martin Luther King, Jr.
 Four score and seven years ago our fathers brought forth
on this
   continent, a new nation, conceived in Liberty, and
dedicated to the
   proposition that all men are created equal."
  'I have a dream that one day this nation will rise up and
live out
   the true meaning of its creed: 'We hold these truths to be
self-evident,
   that all men are created equal.'"
  </body>
```

When you open the file with a Web browser, the plain text file is displayed as an HTML document with a table. The table, table rows, table headers, and table data cells are all displayed with the default values for each of their attributes. The best way to learn how each table element's attributes work is to change them to various settings, save the file, and view the file in a browser. You can leave both the text editor and browser open, and simply refresh the browser after you save the file to see the effect of your changes.

## **Technology Literacy**

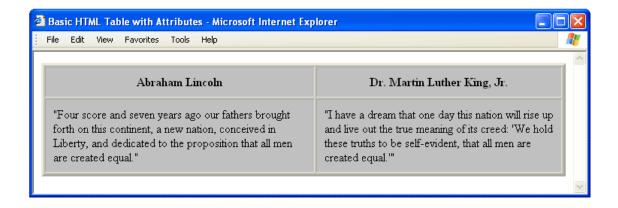